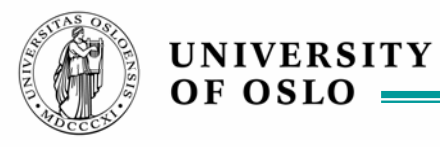

# **Agile modeling – for INF5150**

Version 071012

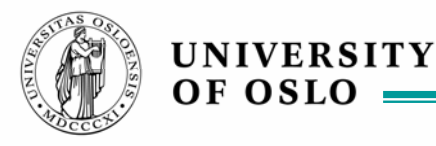

# **Tools for INF5150 Autumn 2007**

We are going to keep to the safe and already proven technology this time ...

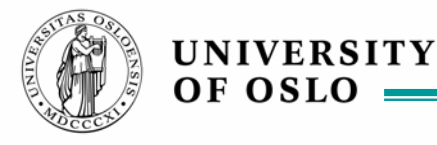

# **Tools for executable modeling in INF5150**

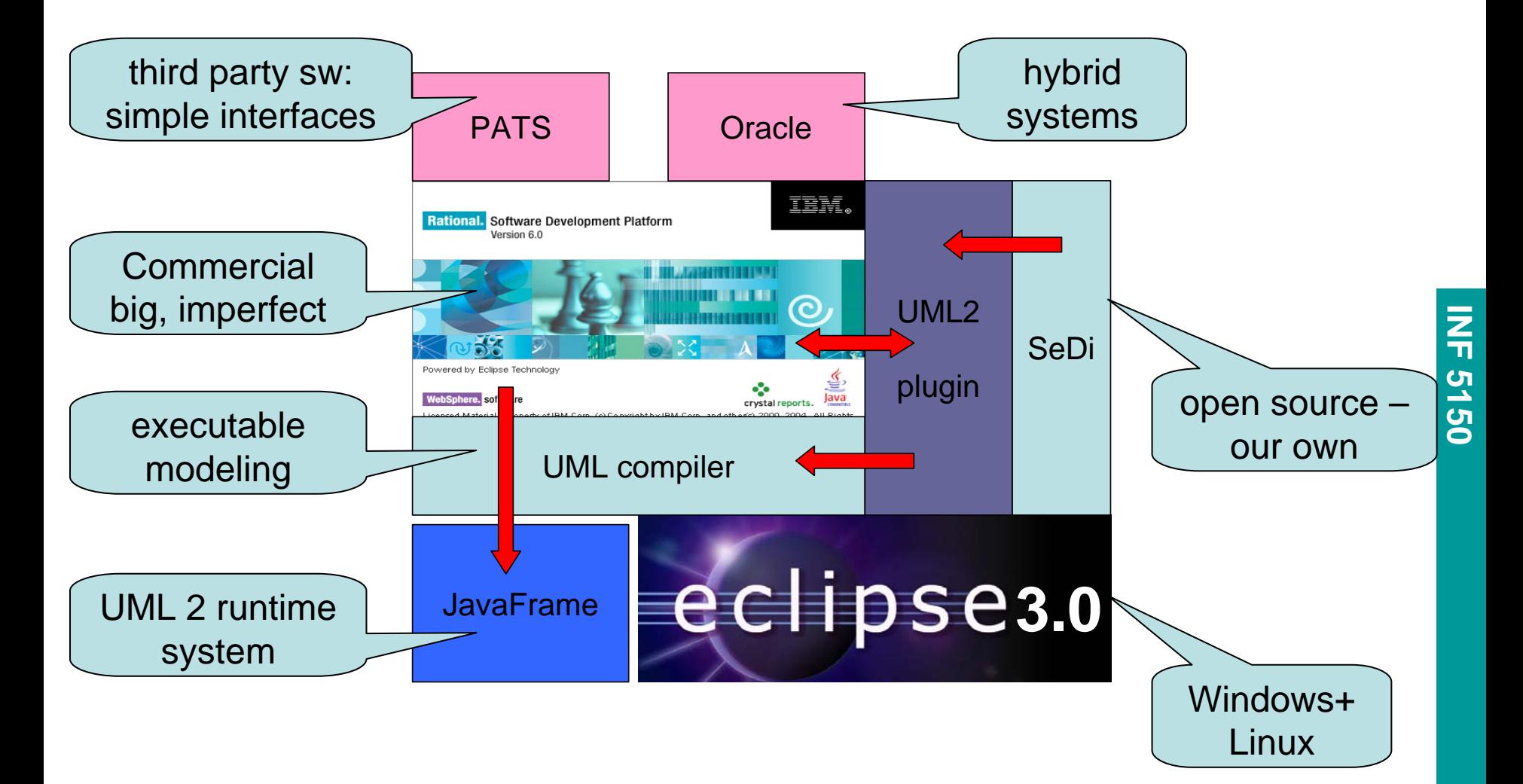

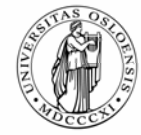

UNIVERSITY<br>OF OSLO

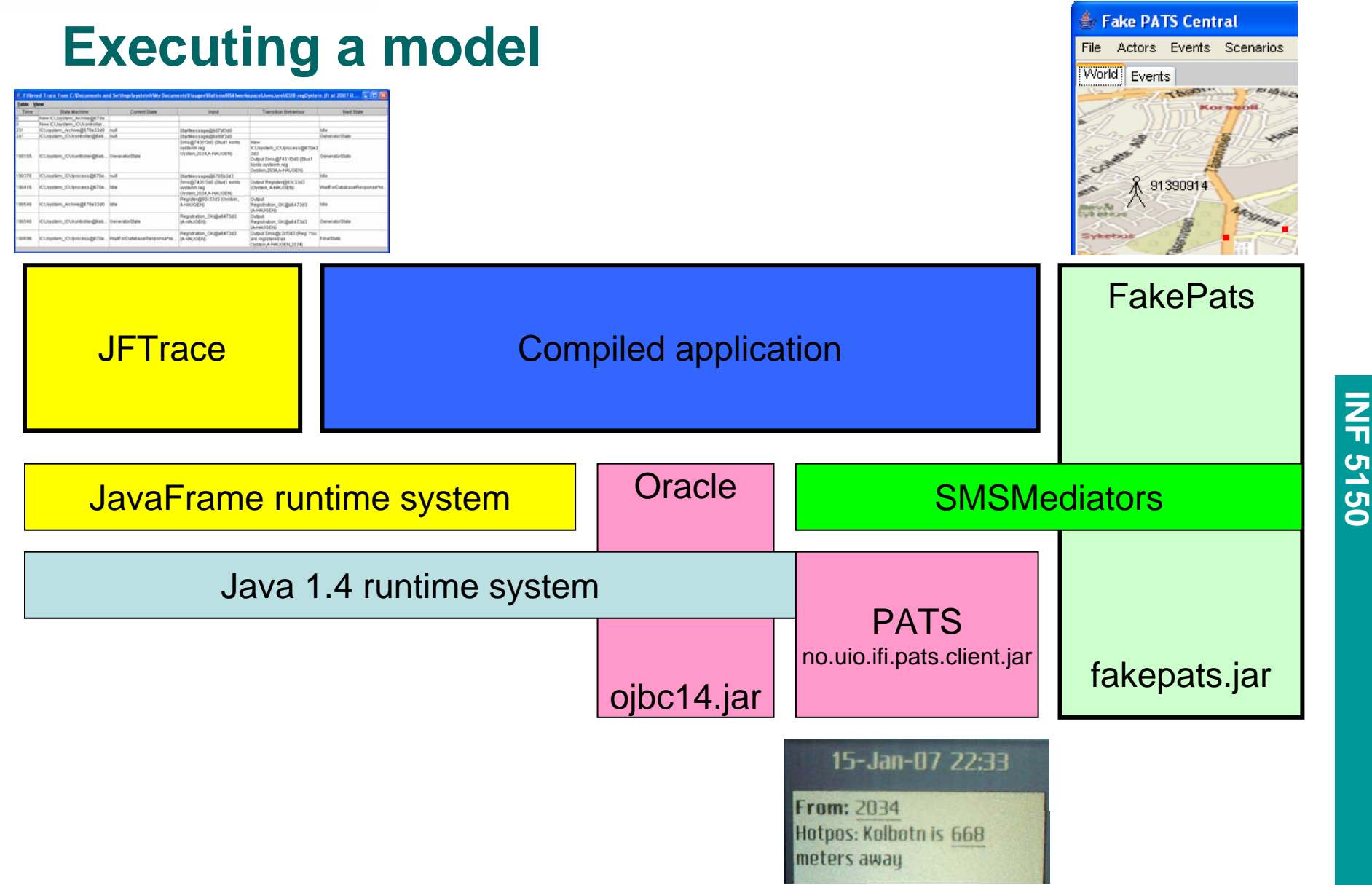

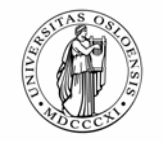

# **IBM Rational Modeler**

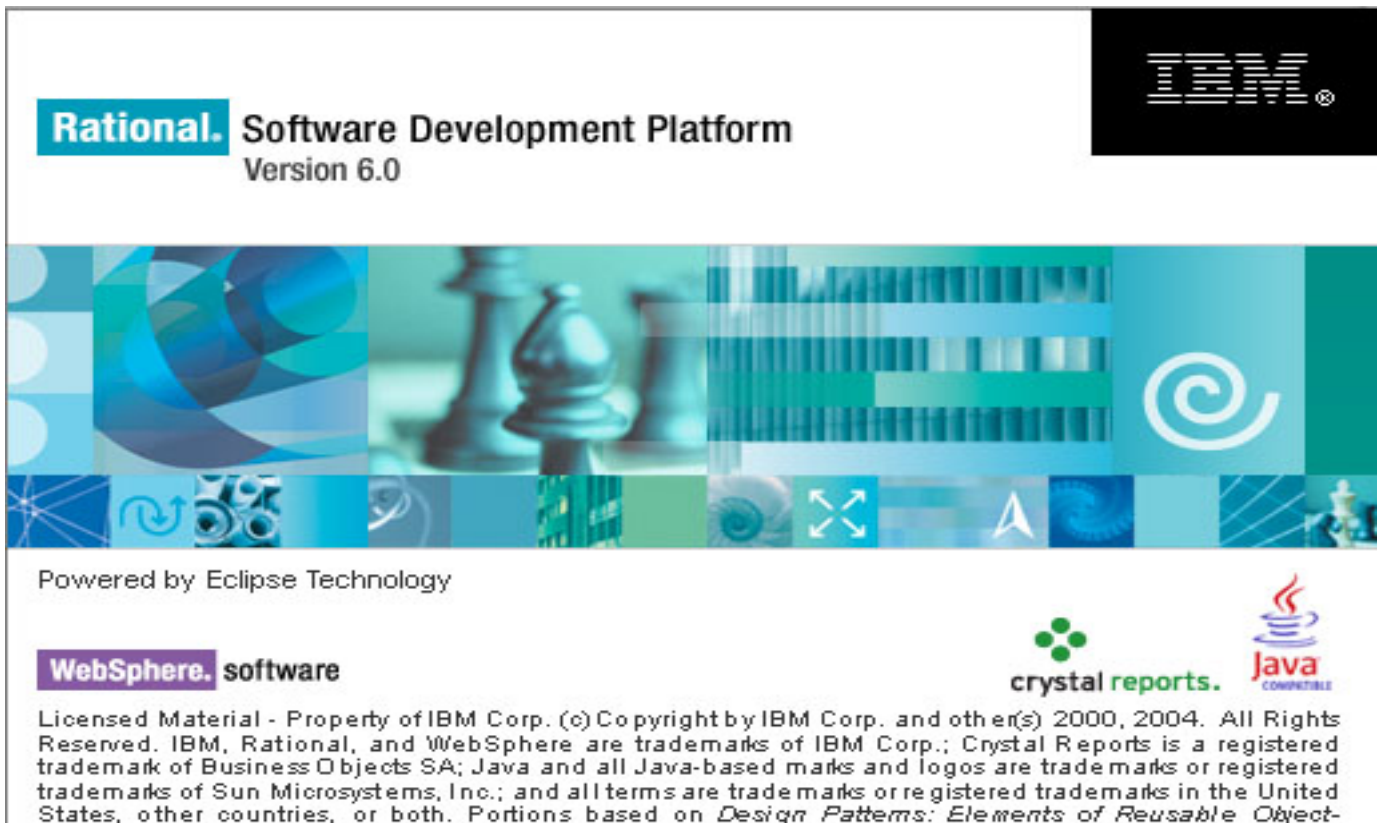

States, other countries, or both. Portions based on Design Patterns: Elements of Reusable Object-Oriented Software, by Erich Gamma, Richard Helm, Ralph Johnson and John Vlissides, Copyright (c) 1995 by Addison-Wesley Publishing Company, Inc. All rights reserved.

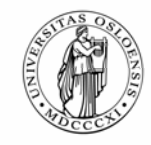

# **RSM at Ifi 2007 (Versjon 6.0.1.1)**

- $\blacksquare$  Linux
	- rsm&
- Windows XP

**UNIVERSITY** 

**OF OSLO** 

- – download from protected area reachable from the course homepage
	- executing this make an "image"
	- continue the installation from there
- – Execute software update!!
	- This does take time! Do it overnight!
- **Set up extension location** 
	- –where plugins og features specially for you will be placed
	- – This is how one can add special functionality without being an administrator!

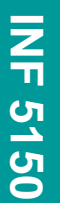

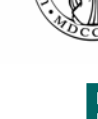

# **Extension Location**

- Creating an extension location works under both the 3.0.x and 3.1.x releases of eclipse, under both linux and windows (and I assume all others). The steps to accomplish this under linux are as follows:
- $\blacksquare$ As root, I install eclipse to /opt/eclipse
- As myuser, I create the directories
	- ~/eclipse-config
	- ~/eclipse-config/eclipse
	- ~/eclipse-config/eclipse/features
	- ~/eclipse-config/eclipse/plugins
	- ~/eclipse-config/workspace
- I edit ~/eclipse-config/eclipse/.eclipseextension to contain: name=My Eclipse Configuration id=my.eclipse.configuration version=1.0.0
- п As myuser I install plugins/feature to ~/eclipse-config/eclipse (manually or through eclipse update mechanism after step 6 completed)
- $\blacksquare$  As myuser, I start eclipse like "/opt/eclipse/eclipse -data /home/conway/eclipse-config/workspace -vmargs -Xmx512M"
- $\blacksquare$  In Help->Software Updates->Manage Configuration... I "Add an Extension Location" to ~/eclipse-config/eclipse. The setting for this ends up being stored in ~/.eclipse

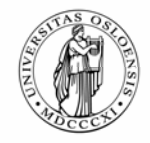

# **The extension site**

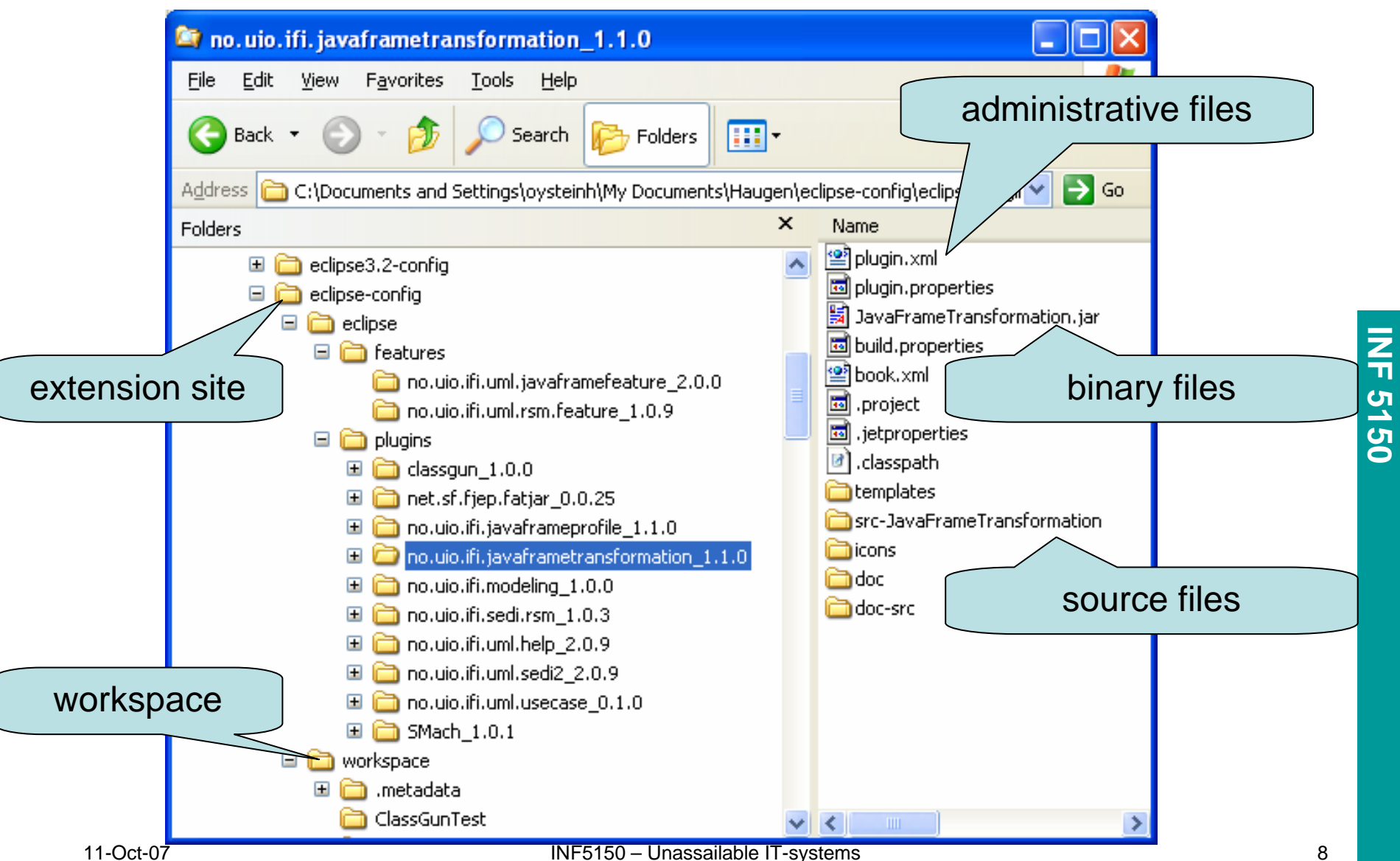

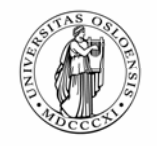

# **Update Site**

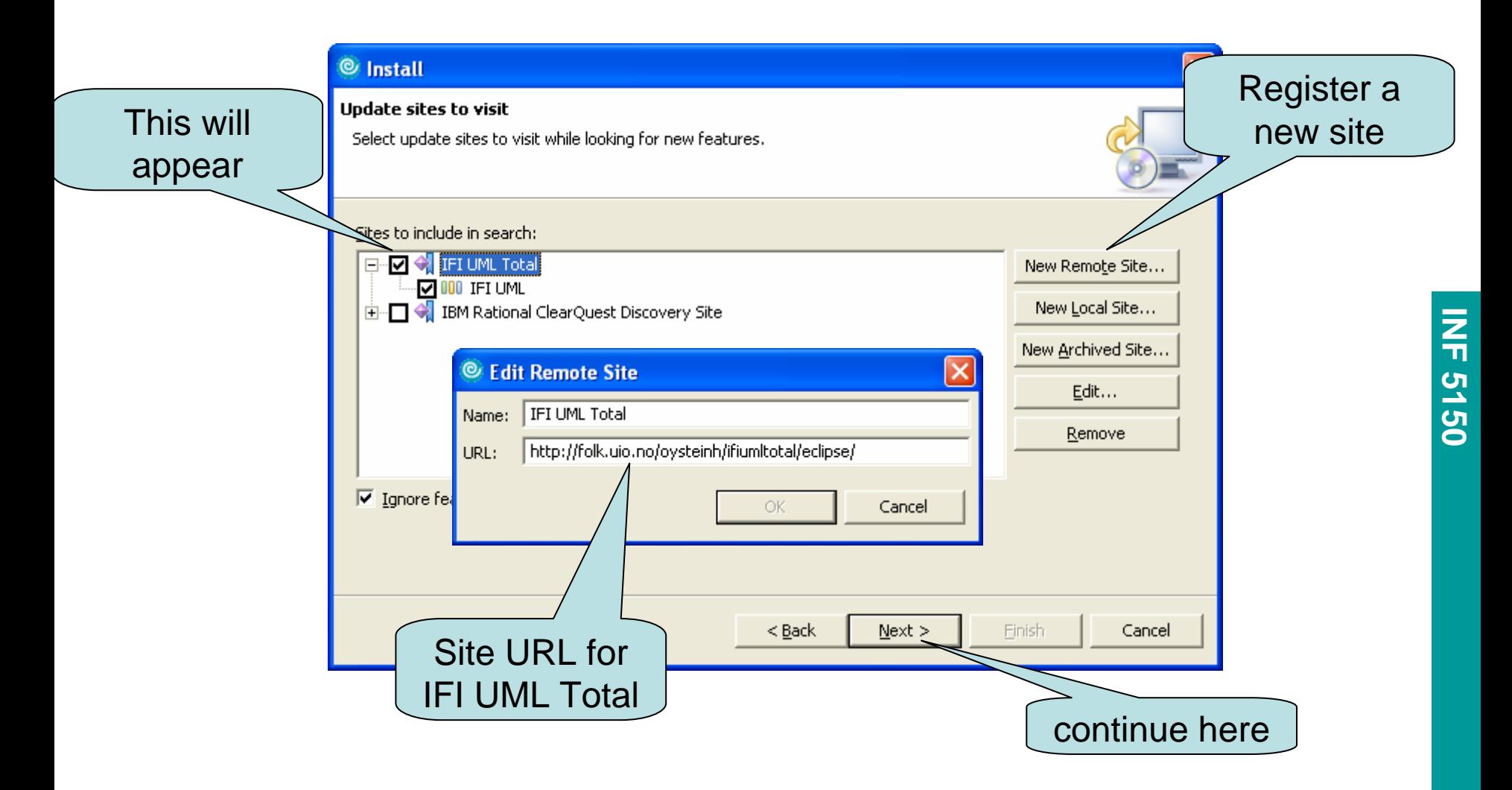

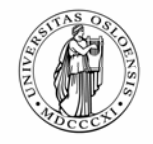

# **Important distinctions of a UML model**

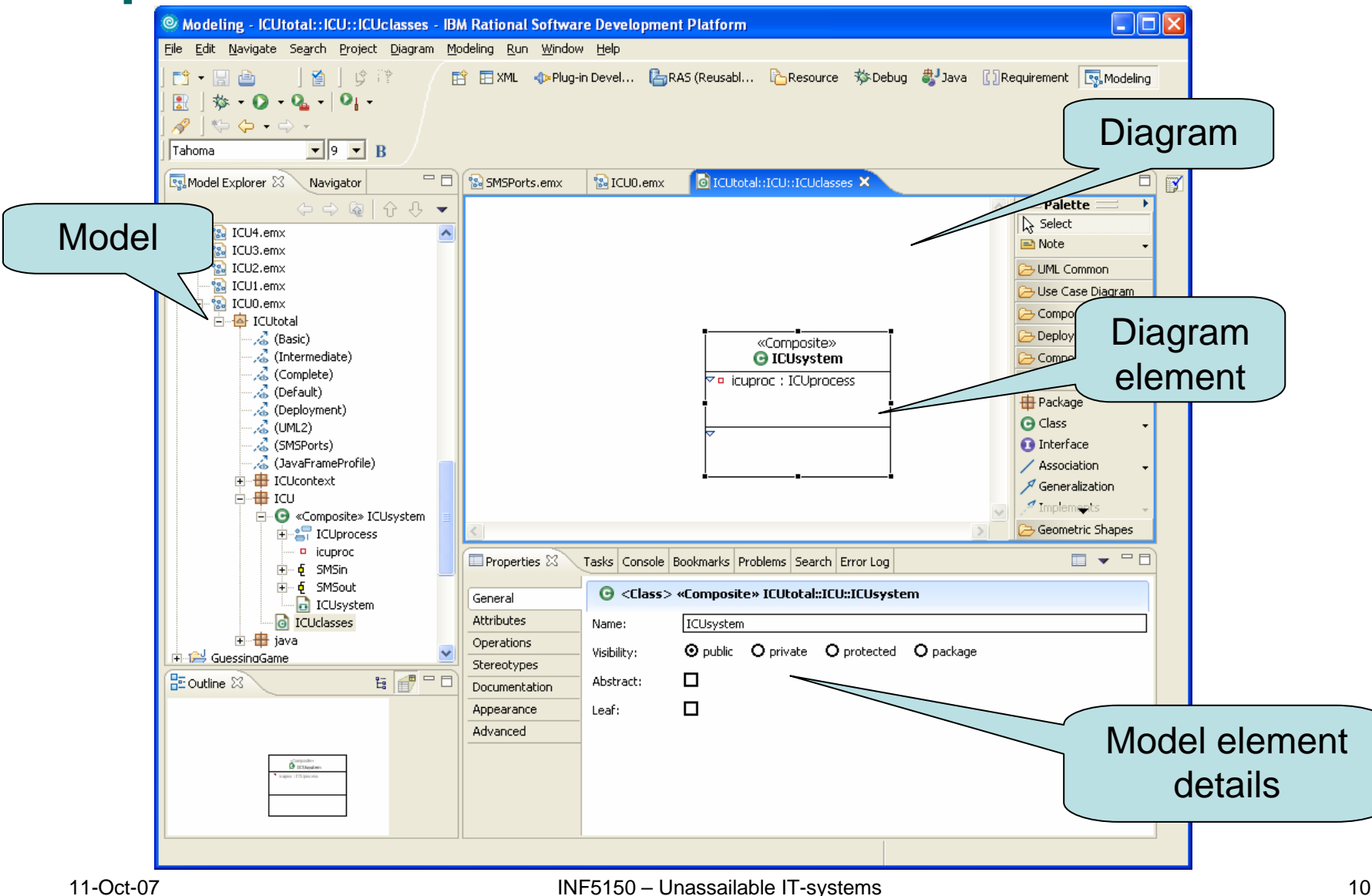

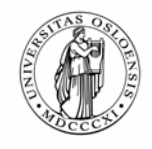

**UNIVERSITY** 

**OF OSLO** 

# **IBM Rational® Software Modeler**

- $\blacksquare$  Provides a flexible development environment for creating and editing UML models.
- $\blacksquare$  You can use the Model Explorer view to edit the source code and model structure of the semantic model.
- $\blacksquare$ You can use the diagram editor to edit the visualized model.
- $\blacksquare$  When you edit models, you should understand the differences between model elements and diagram elements.
- For example, when you right-click an element in the diagram editor, there are two delete options.
- $\blacksquare$  If you click **Delete from Diagram**, the element is deleted from the diagram only, because the diagram element is only a visualization of a model element.
- $\blacksquare$  Conversely, if you click **Delete from Model**, the element is deleted from both the model and the diagram.

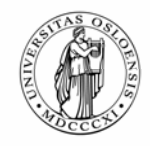

# **Create a new project**

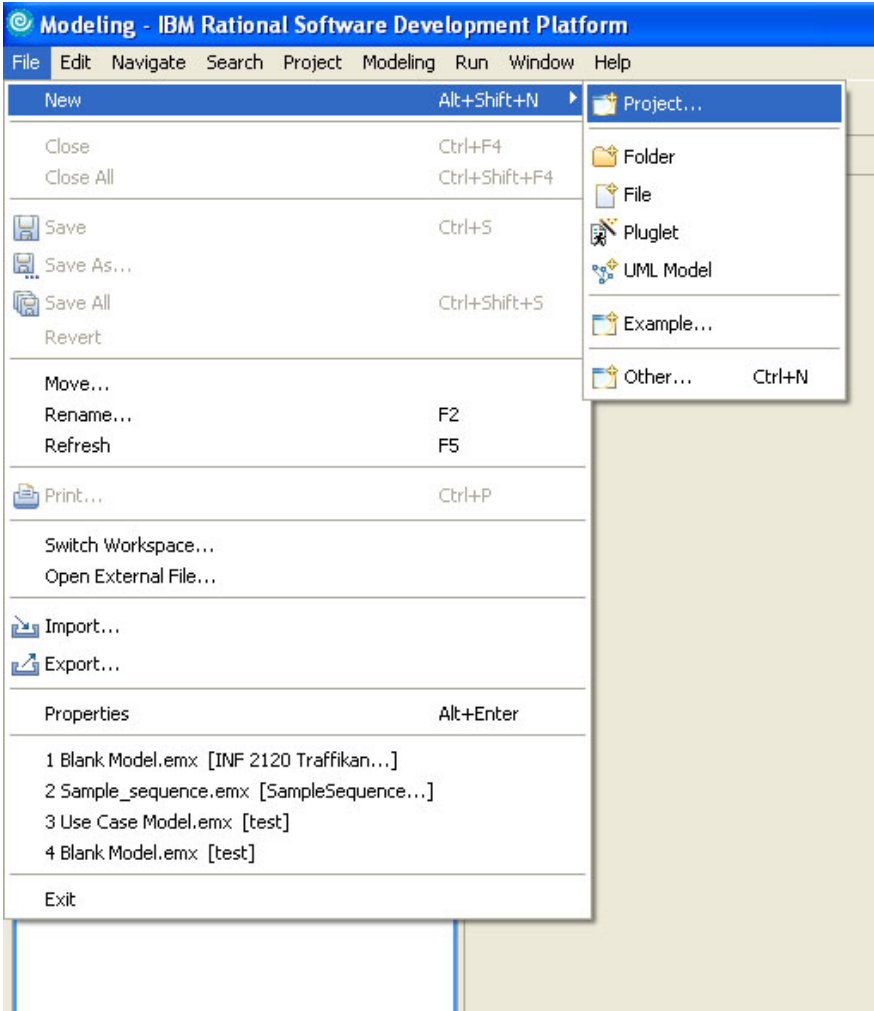

# **From File menuchoose :**

1.New

2.Project

3.Modeling

4.UML Project

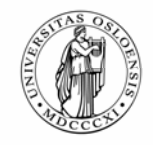

# **Creating a new class diagram**

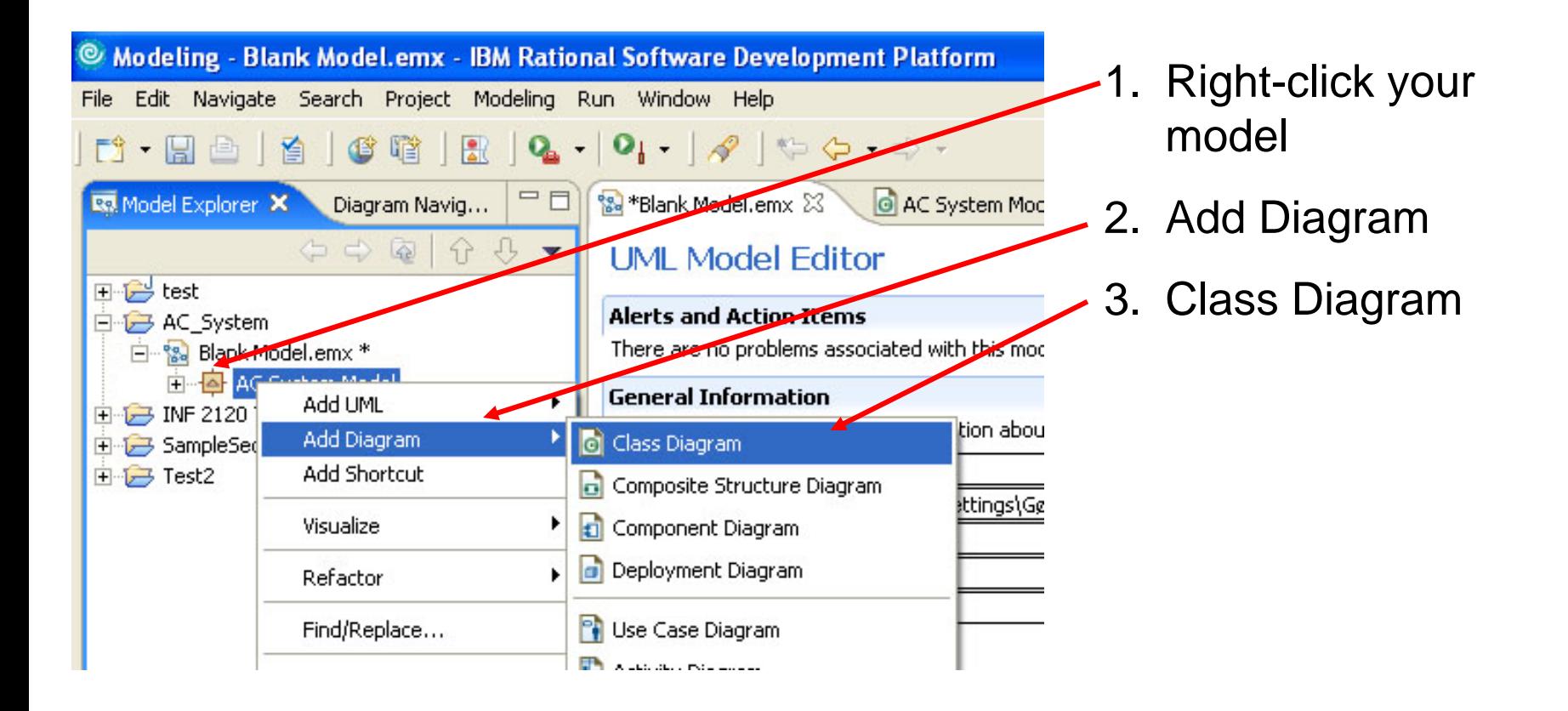

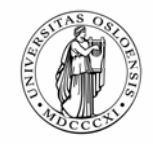

# **Adding a class to your model (1)**

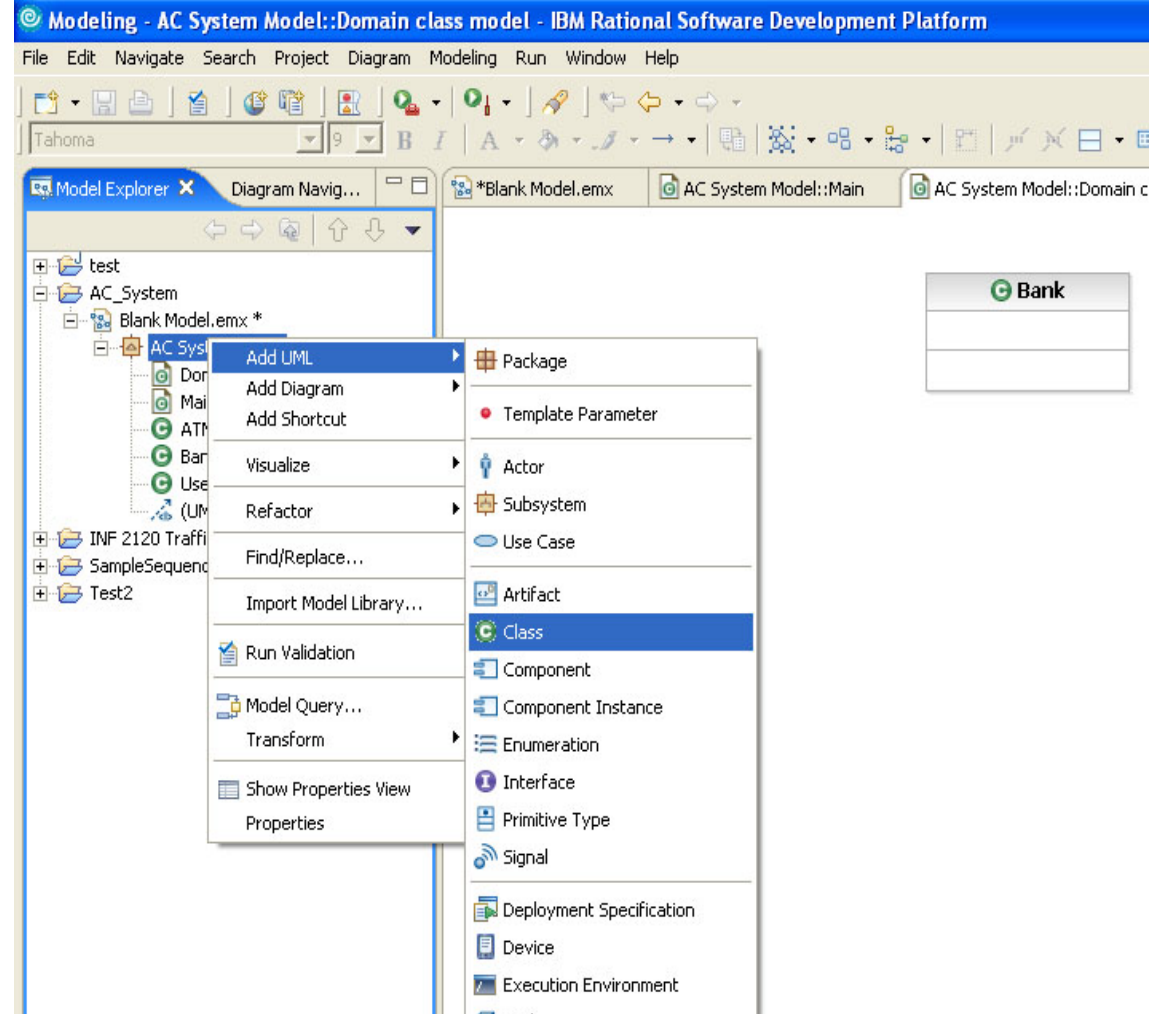

### **Classes can be added**

### **from the Model**

### **explorer field:**

- 1. Right click your new class model
- 2. Add UML
- 3. Class

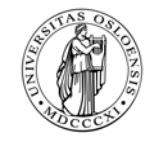

# **Adding a class to your model (2)**

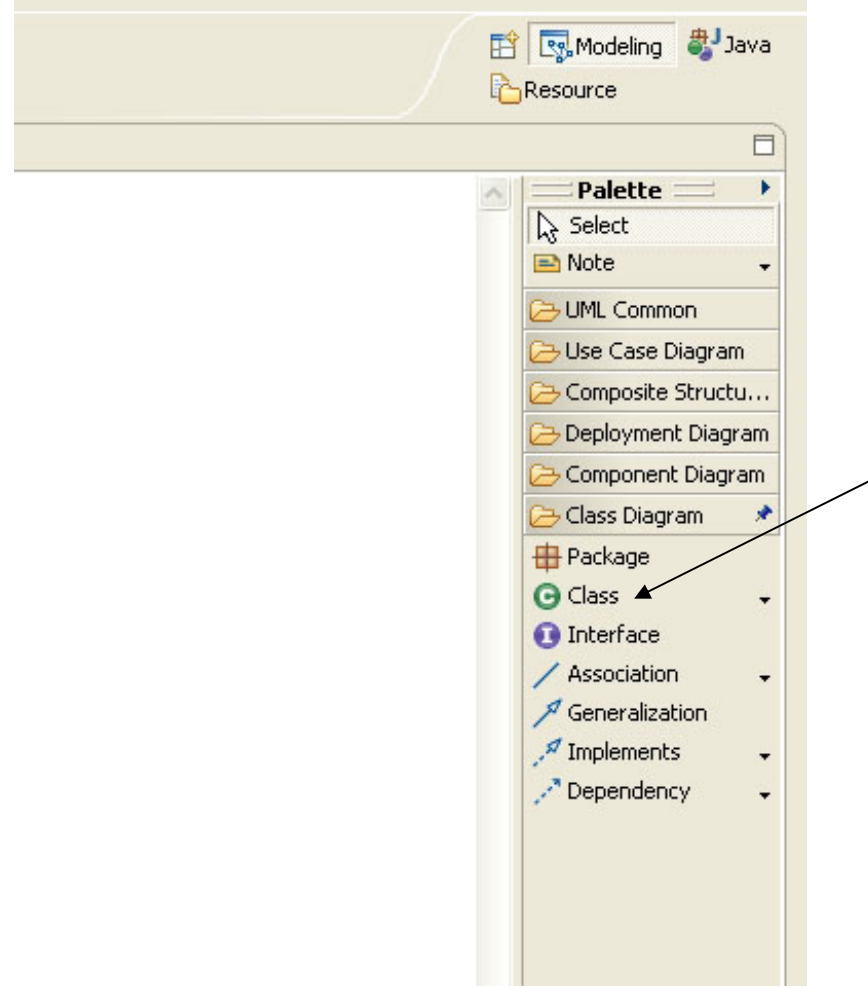

**From the Palette** 

**on the right side of** 

**your screen:**

- 1. Left-click the class icon
- 2. Left-click or click and drag in the editor
- 3. Enter the name of the class

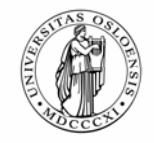

# **Adding a class to your model (3)**

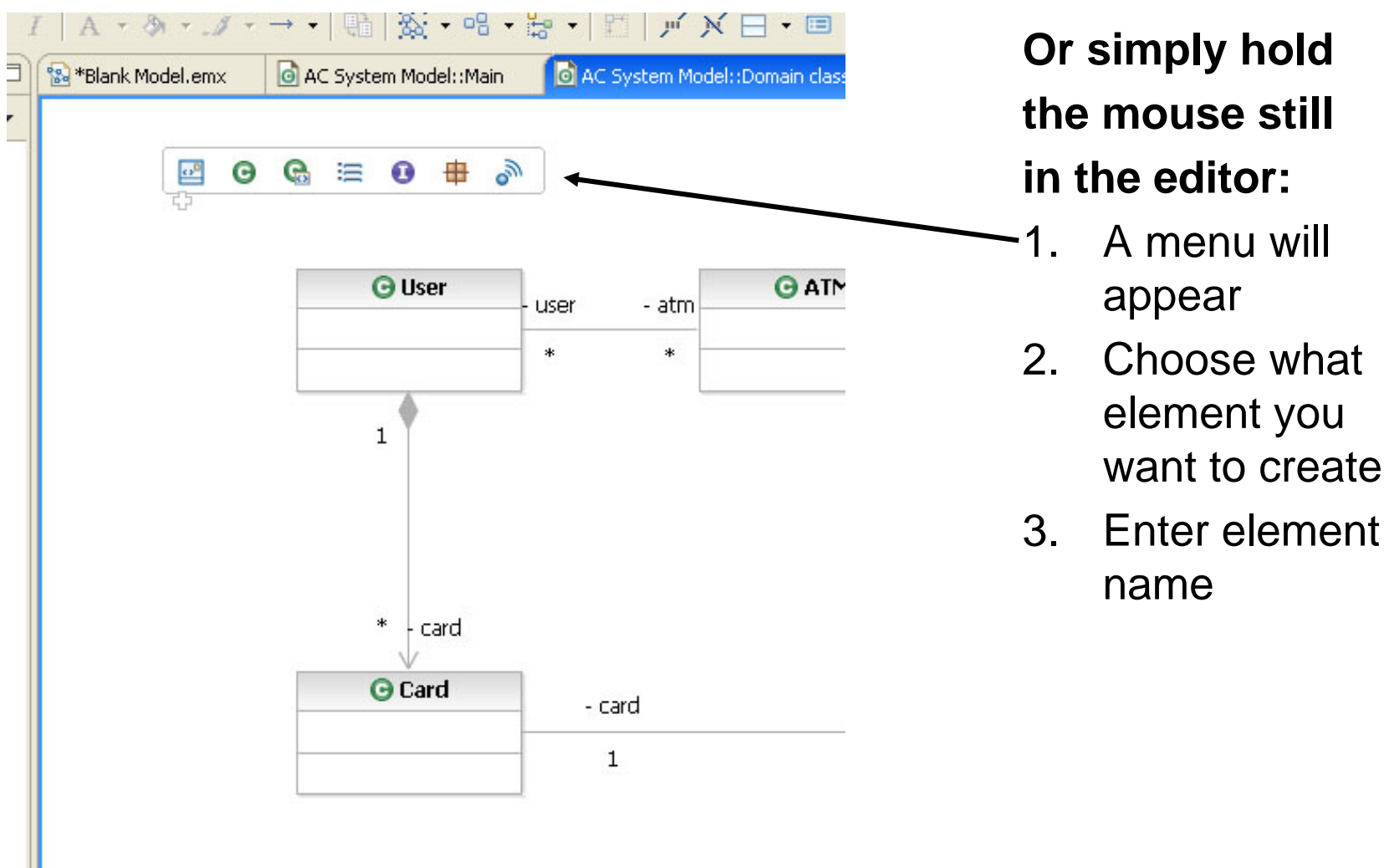

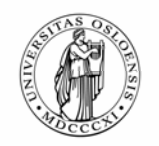

# **Group formation for Oblig 2**

- While Oblig 1 must be individually solved, Oblig 2 shall be achieved in a group of 3-5 persons
- ٠ Divide the group in
	- –PhD students and those with a Master already
	- Those with INF2120
	- –Those with special needs
	- The rest

**UNIVERSITY** 

OF OSLO

- Everybody signs up their name on the blackboard in the appropriate column
- The lecturer will select the groups
	- –and add those that are not present

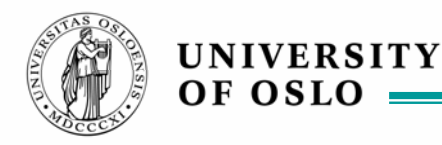

# **ICU0 – your very first "I see you" system**

surveillence at your fingertips, first we only observe yourself

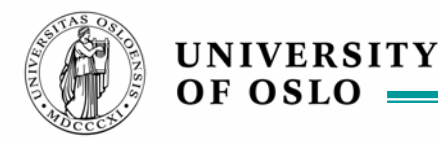

# **Agile modeling**

- "agile"
	- –= having a quick resourceful and adaptable character
- **Executable models!**
- **•** very stepwise approach
	- –each step will have its specification and executable model
	- –each step should be tested
- We shall use one example throughout the course
	- –with many steps
	- –intended to be mirrored by the project exercise model
- Every week a working program!

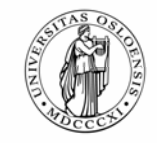

# **Manifesto for Agile Software Development**

- We are uncovering better ways of developing software by doing it and helping others do it.
- **Through this work we have come to value:** 
	- –**Individuals and interactions** over processes and tools
	- –**Working software** over comprehensive documentation
	- **Customer collaboration** over contract negotiation
	- –**Responding to change** over following a plan
- That is, while there is value in the items on the right, we value the items on the left more.

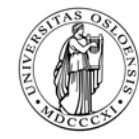

# **Dialectic Software Development**

- ٠ Software Development is a process of learning
	- once you have totally understood the system you are building, it is done
- ٠ Learning is best achieved through conflict, not harmony
	- discussions reveal problematic points
	- silence hides critical errors
- ٠ By applying different perspectives to the system to be designed
	- inconsistencies may appear
	- and they must be harmonized
- **Inconsistencies are not always errors!** 
	- difference of opinion
	- difference of understanding
	- misunderstanding each other
	- a result of partial knowledge
- ٠ Reliable systems are those that have already met challenges

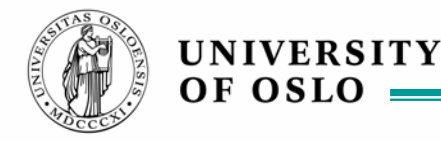

# **Buzzzzz 1: Agility**

- **Join your project group this is its first assignment!**
- ٠ Give 3 reasons for why agile modeling/programming is a good approach
- Give 3 possible problems for an agile approach
- ٠ Give each pro and each con a short name

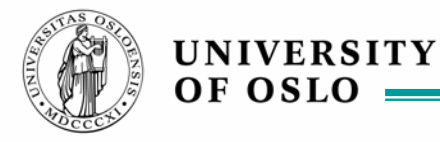

# **UML Use Cases – very very simple**

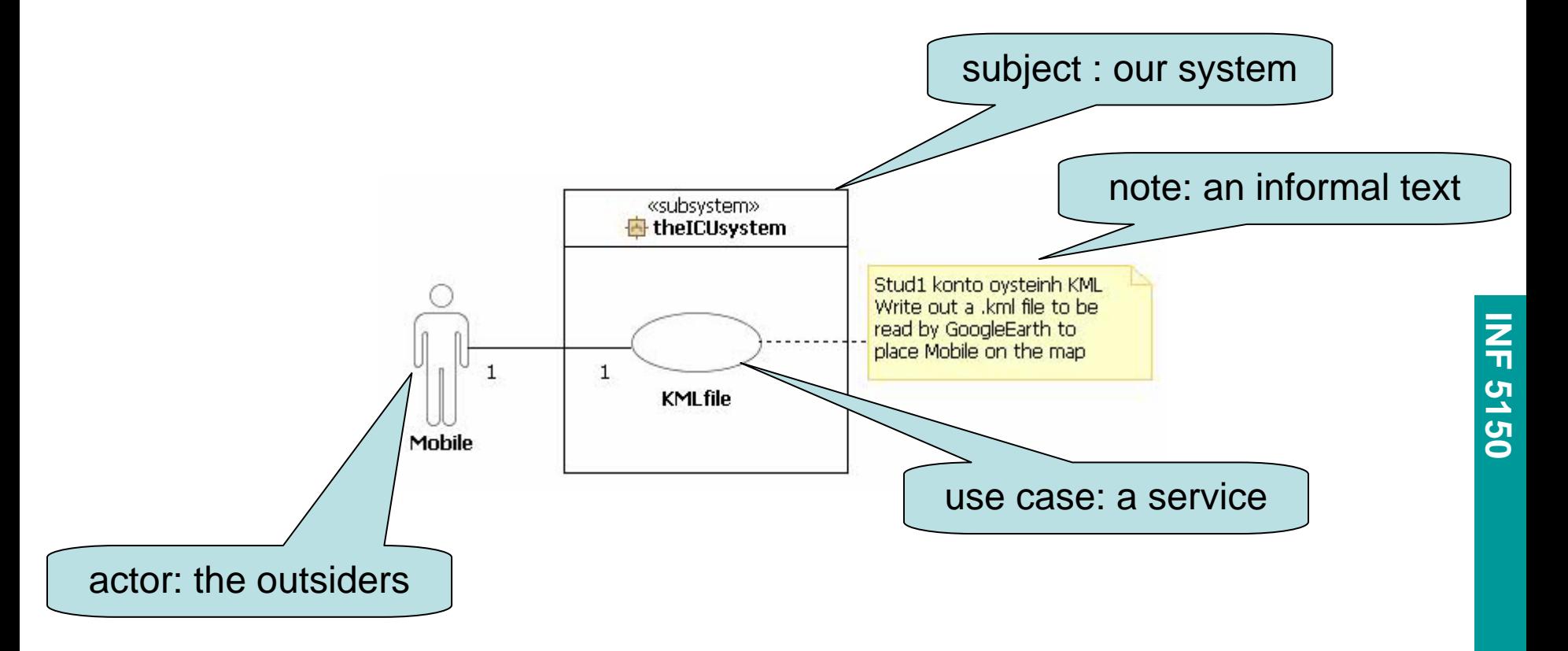

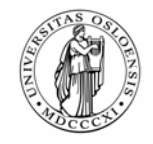

# **Use cases in a separate package**

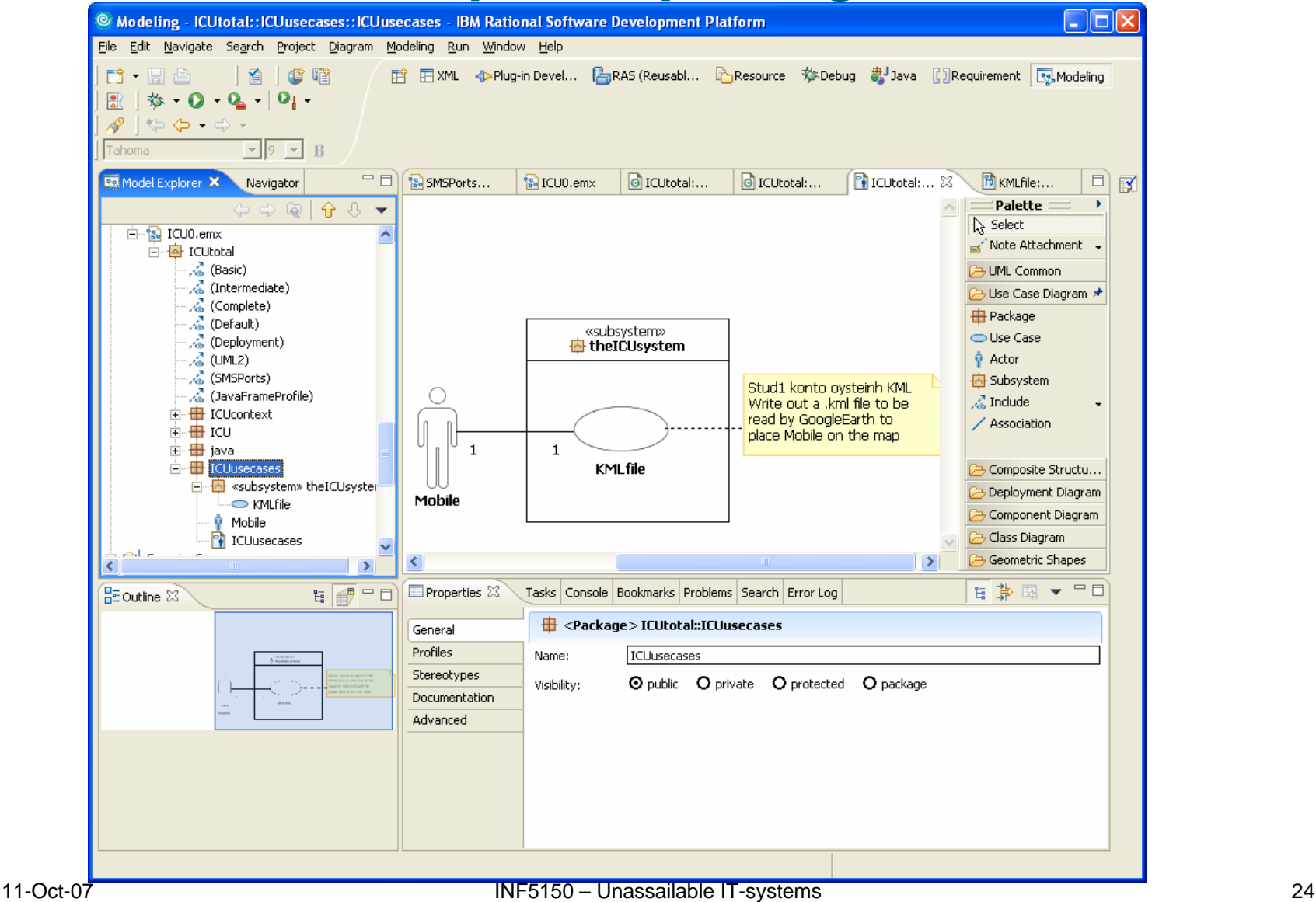

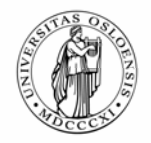

# **UML Sequence Diagrams: a more precise way**

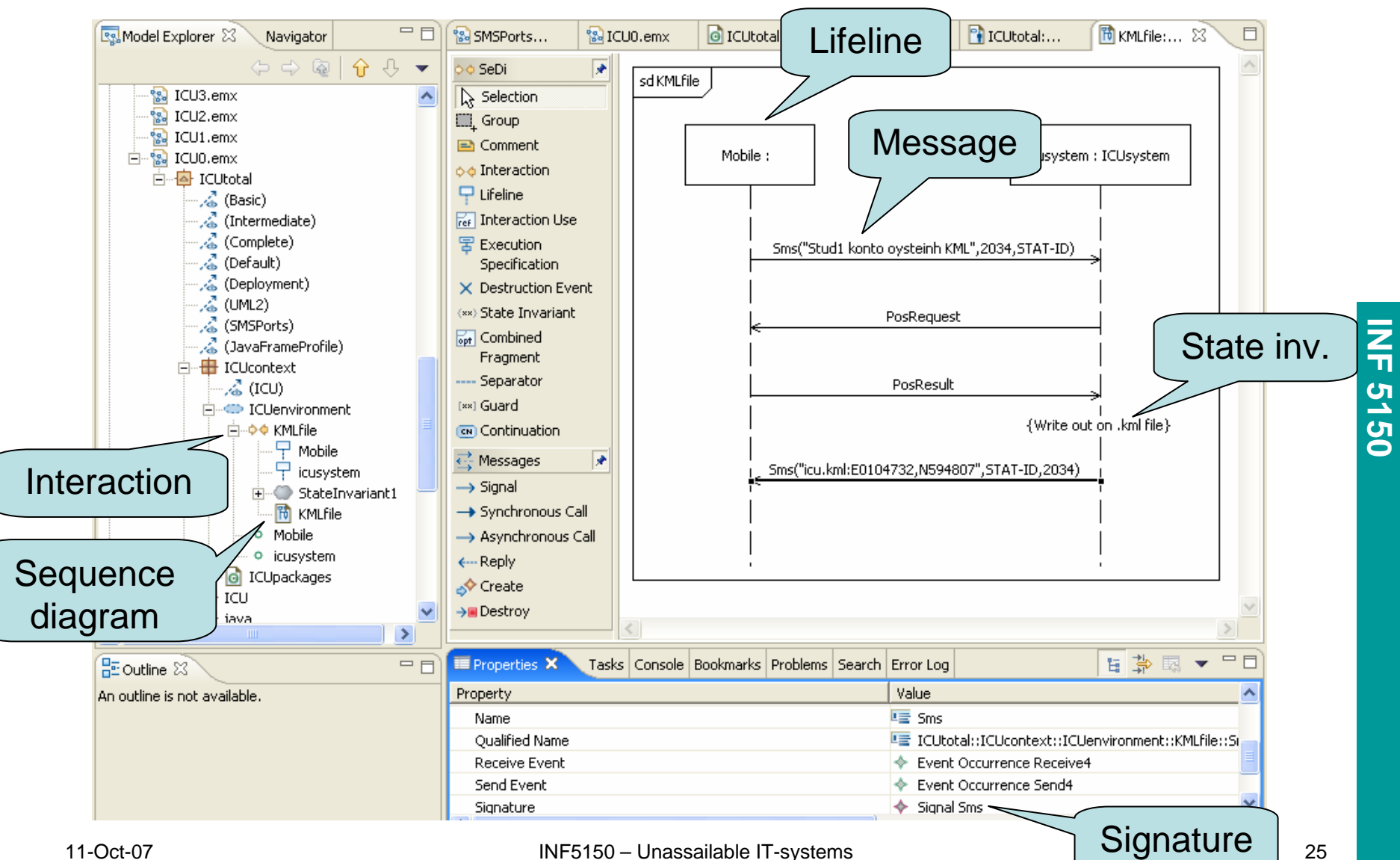

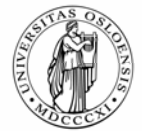

# **SeDi – the IFI UML Total Sequence Diagram edit**

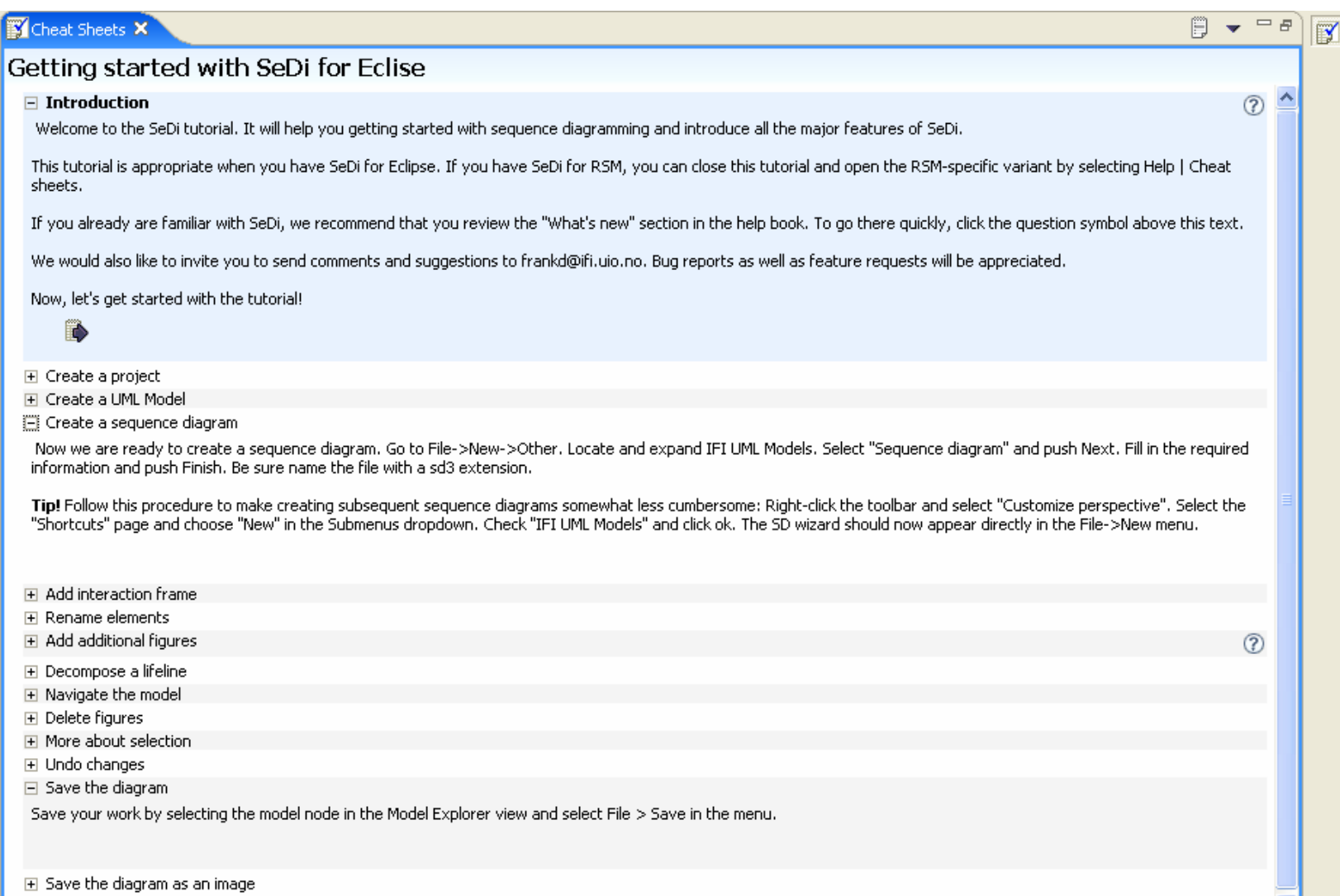

田 Congratulations

×

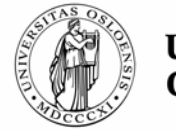

# **Packages, Collaboration, Composite Structure**

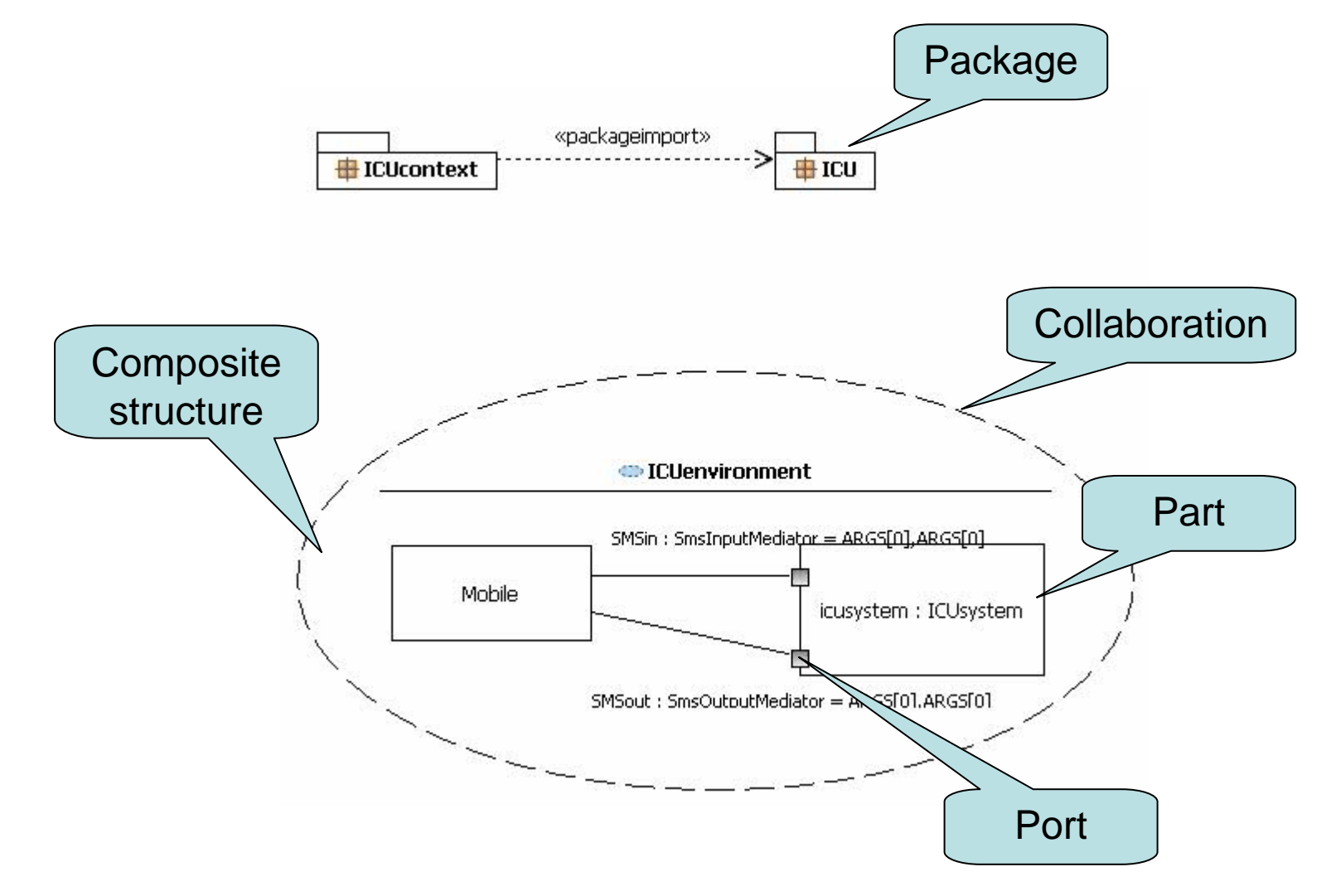

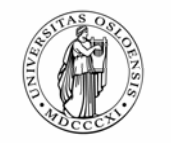

### **Model-time Consistency!**

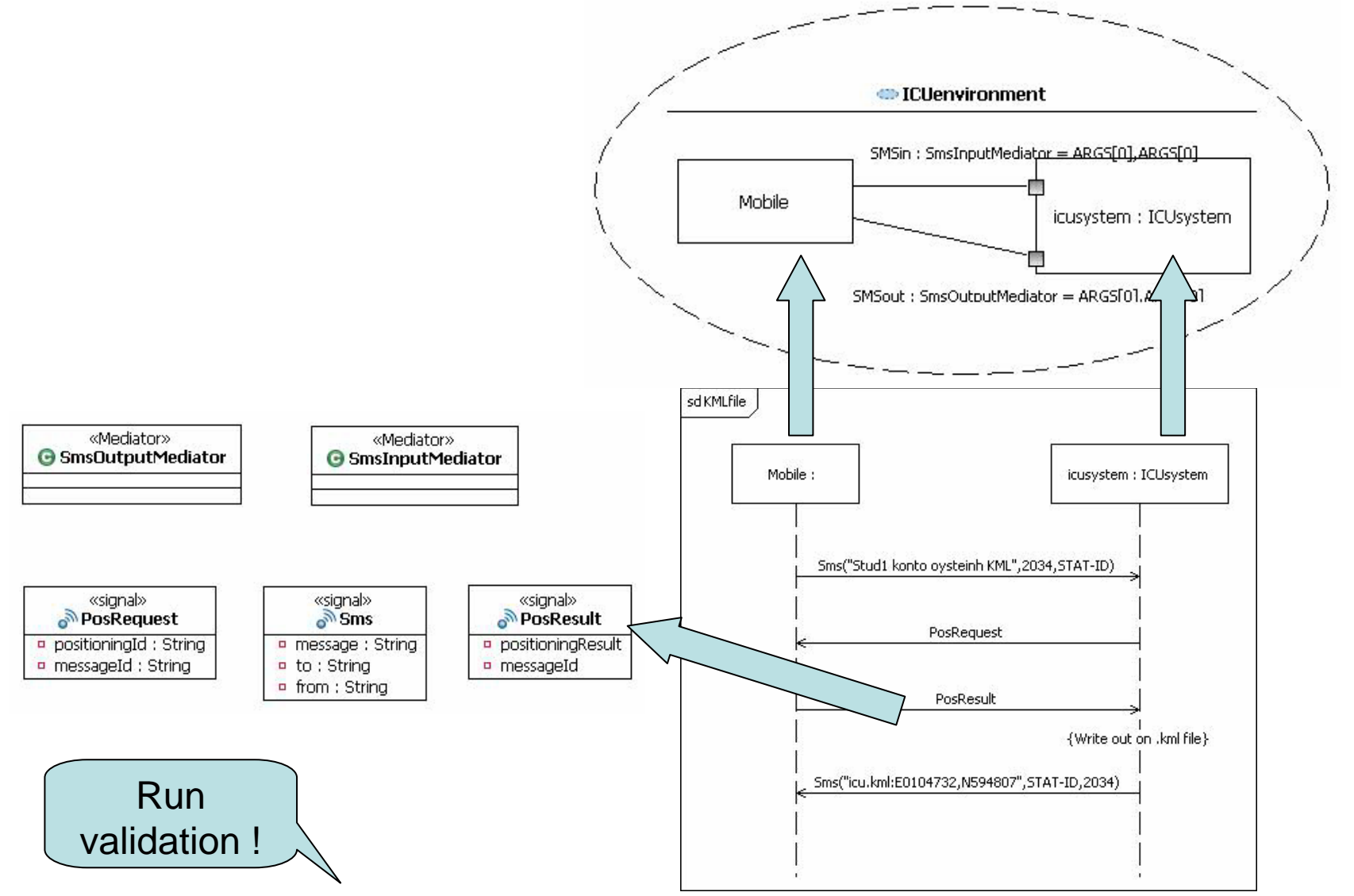

# **INF 5150**

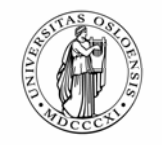

# **Structure hierarchy**

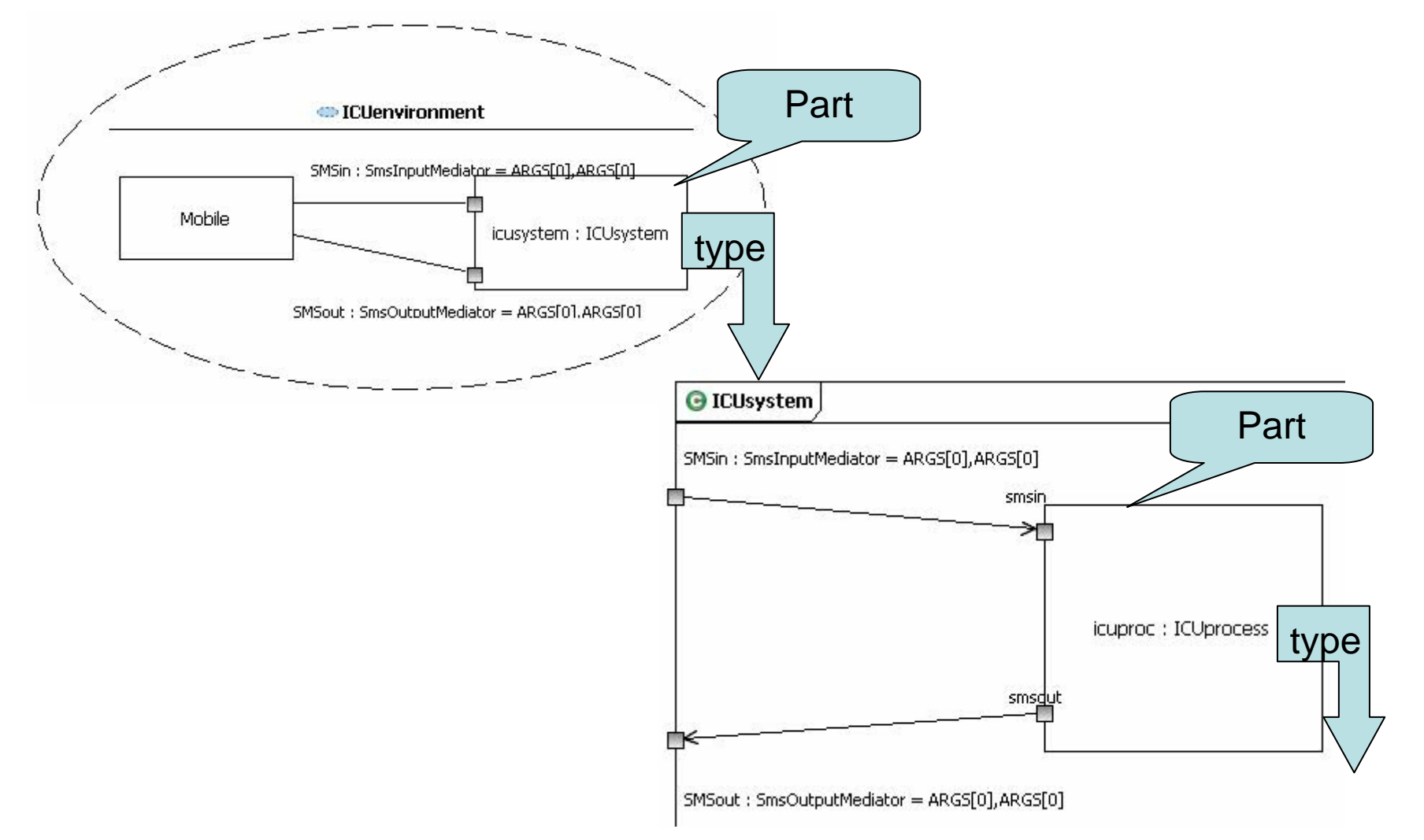

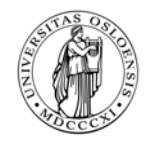

# **A State Machine defining the whole system**

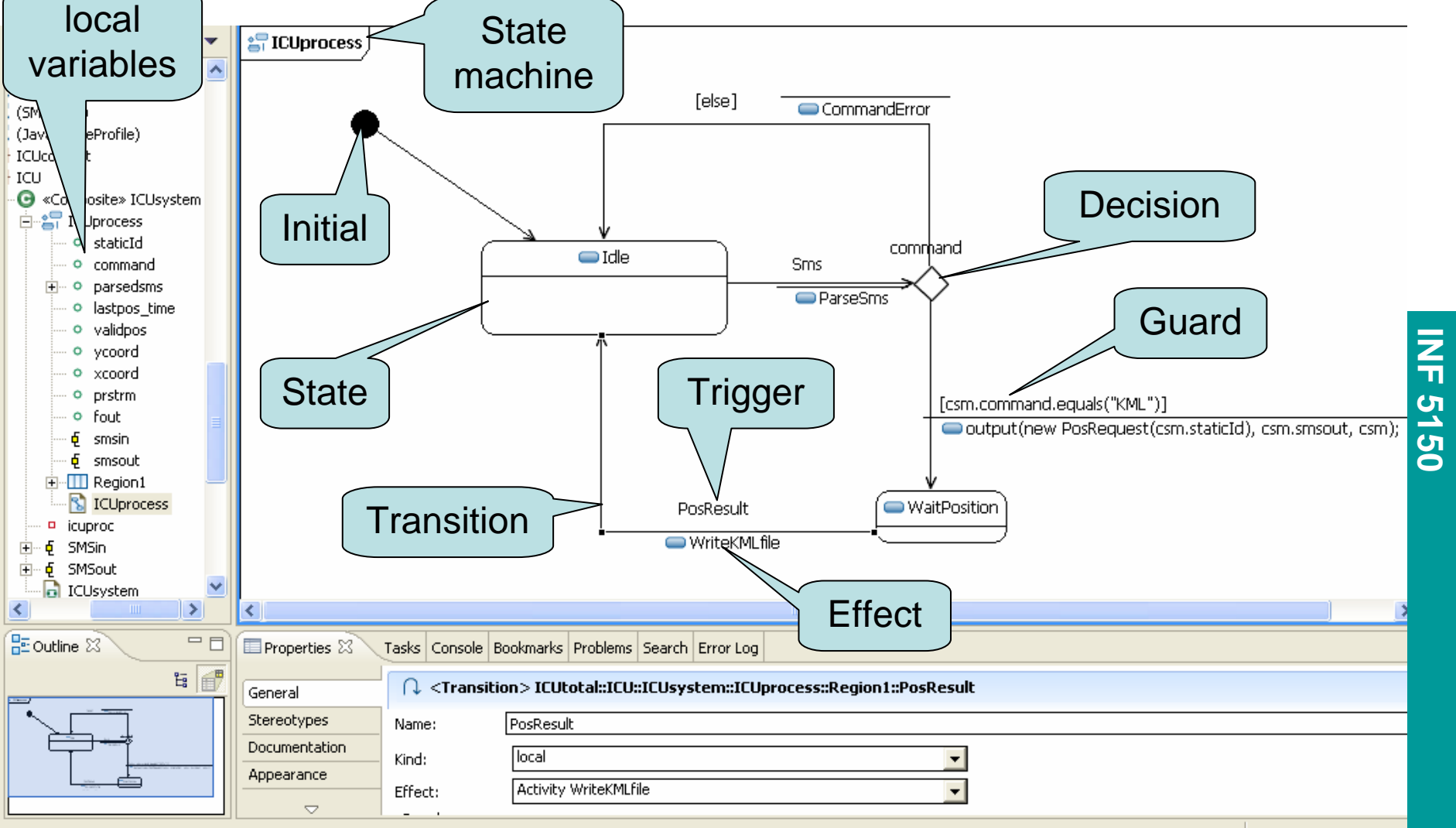

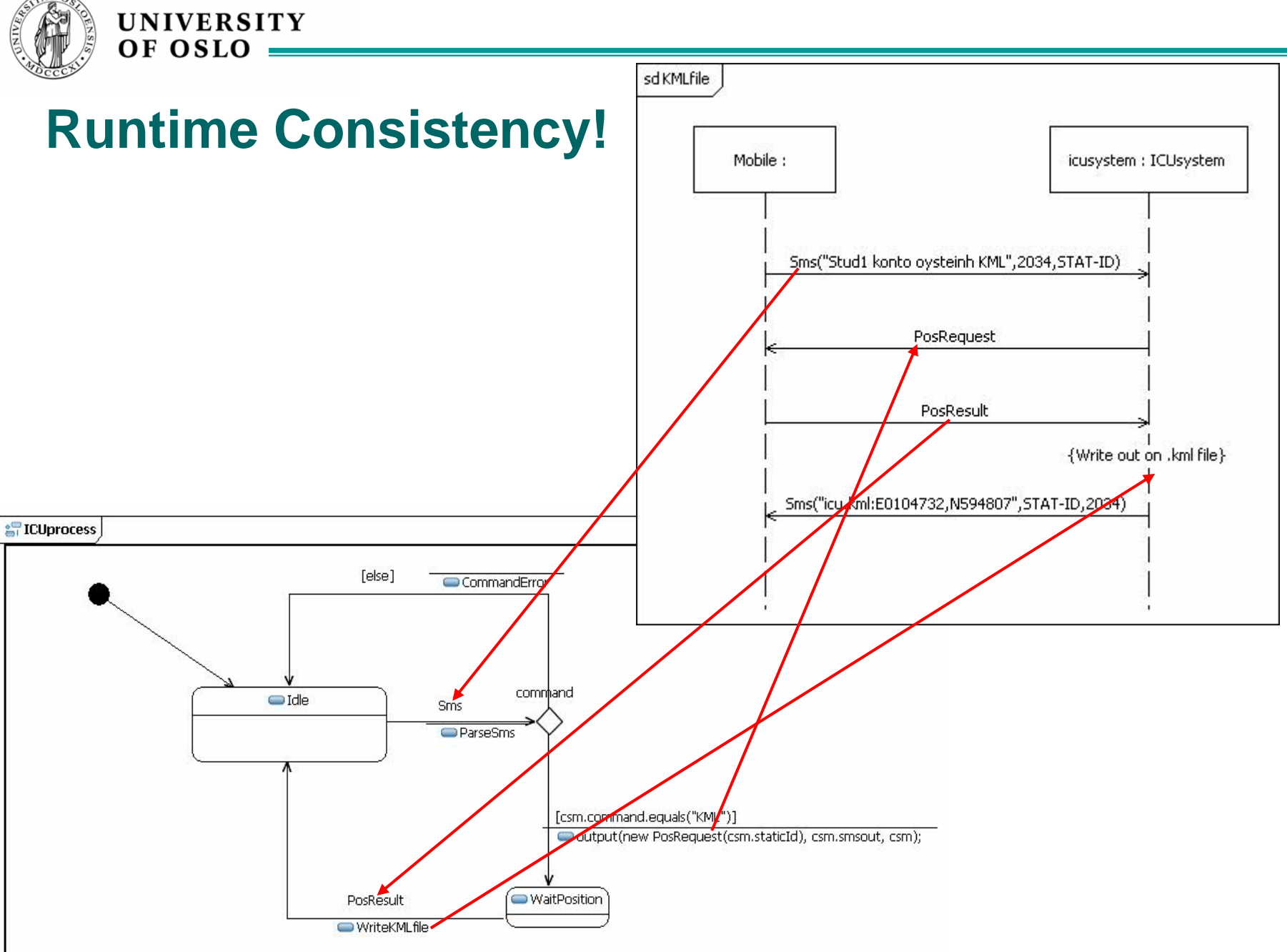

**INF 5150**

#### 11-Oct-07 INF5150 – Unassailable IT-systems 31

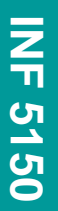

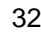

### **Buzzzzz 2: Refinement**

**UNIVERSITY** 

OF OSLC

- Assume that the semantics of the state machine are the traces that it potentially may produce (given all reasonable input from a Mobile) as positive traces and all other traces as negative.
- Is the state machine *ICUprocess* a refinement of the interaction *KMLfile*?
- ٠ Is the opposite refinement also true? (that *KMLfile* is a refinement of *ICUprocess* )

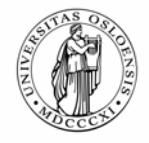

# **Transition Effect – Activity Diagram**

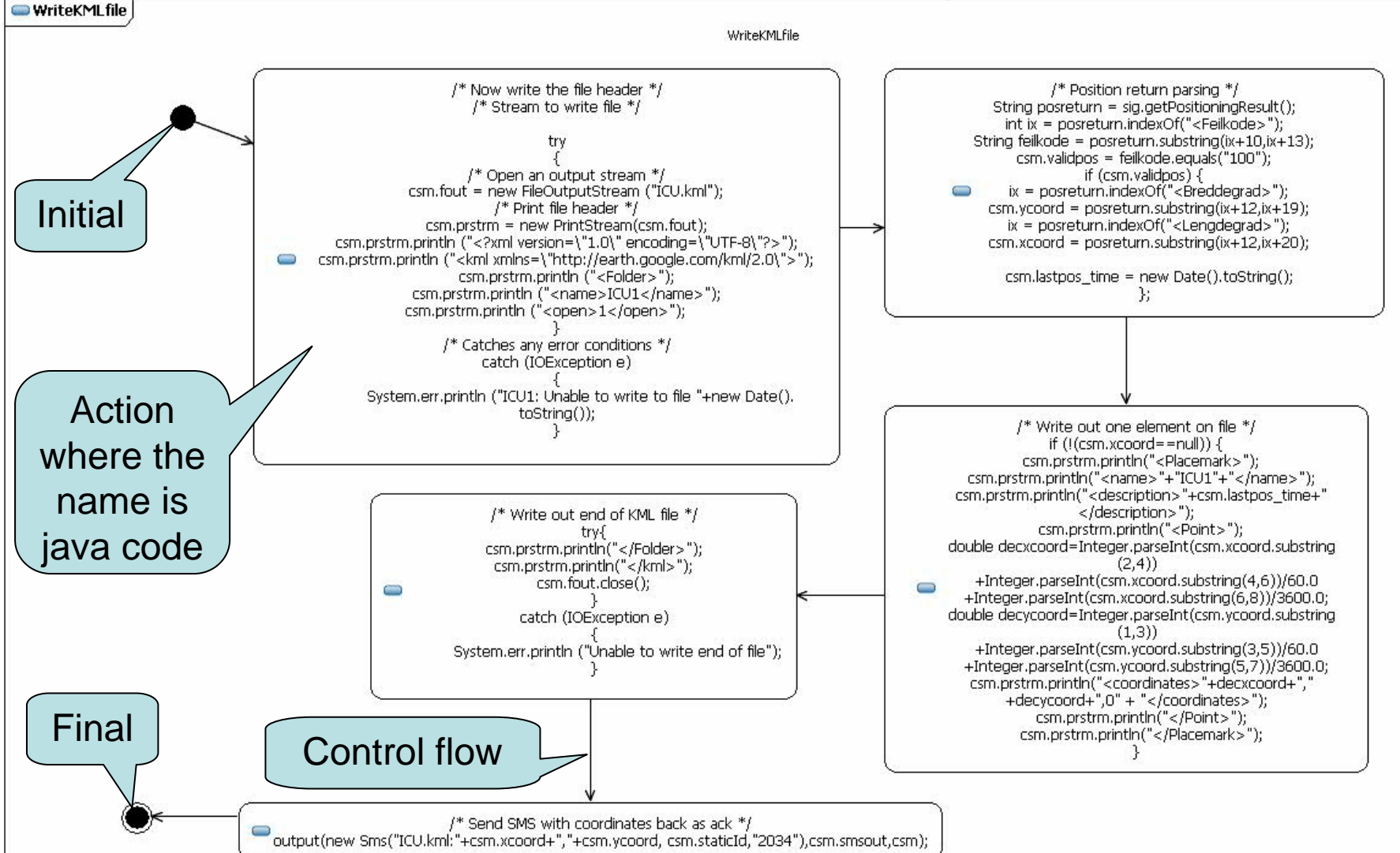

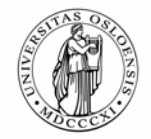

# **UML compilation and execution**

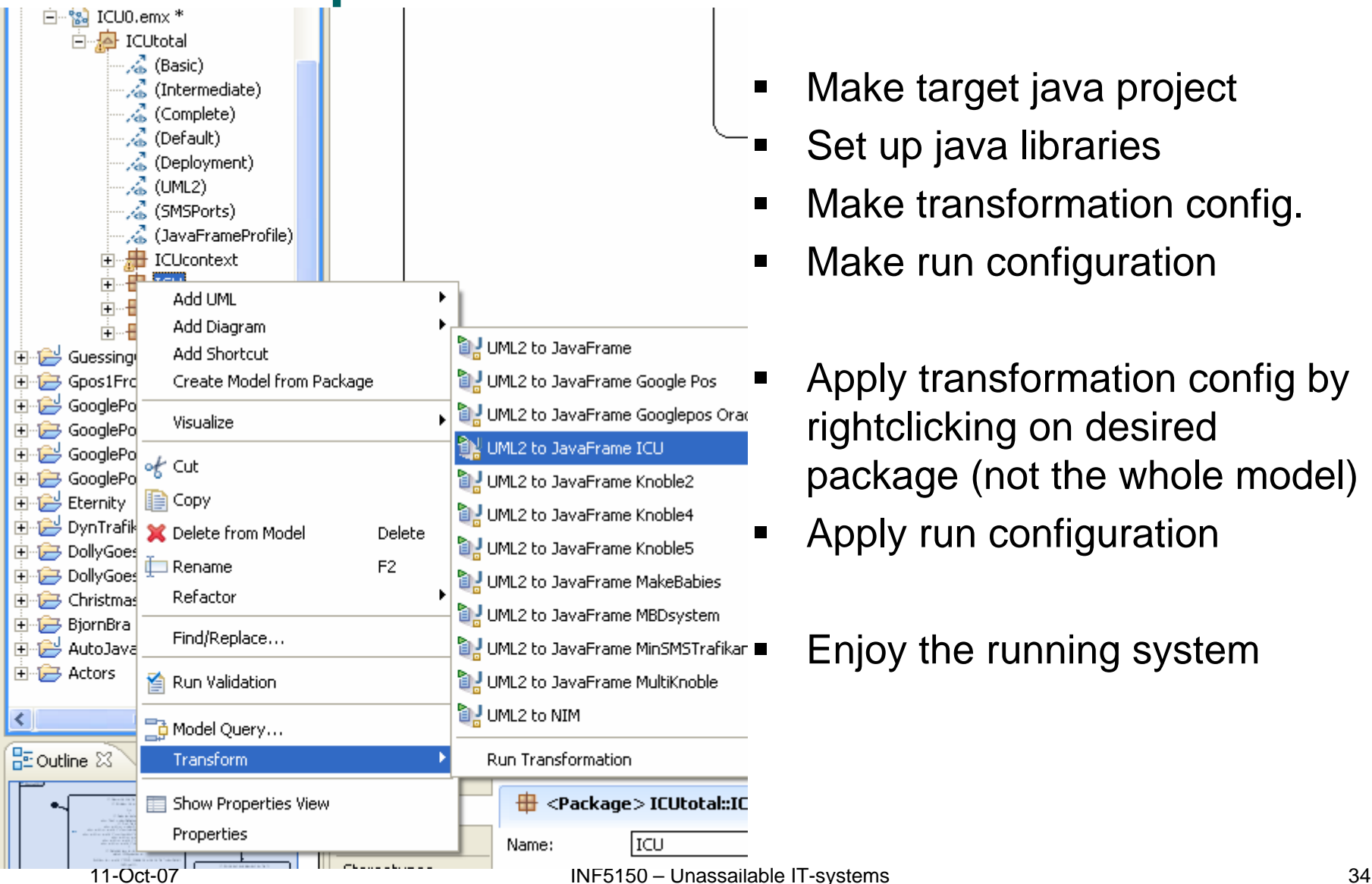

- Make target java project
- ٠ Set up java libraries
- ٠ Make transformation config.
- Make run configuration
- ٠ Apply transformation config by rightclicking on desired package (not the whole model)
- Apply run configuration
	- Enjoy the running system

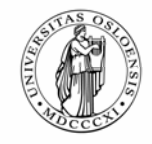

# **Execute the trace tool (JFTrace) and ICU appl.**

Filtered Trace from C:\Documents and Settings\oysteinh\My Documents\Haugen\RationalRSA\workspace\JavaJars\ICU8-regOystein.jft at 2007-0... |\_||\_||X Table View **Current State Transition Behaviour Next State** Time **State Machine** Input New ICUsystem Archive@678e.. 'n New ICUsystem\_ICUcontroller... 231 ICUsystem\_Archive@678e33d0 hull StartMessage@607df3d0 lidle 241 ICUsystem ICUcontroller@6eb... GeneratorState null StartMessage@6e99f3d0 Sms@7431f3d0 (Stud1 konto New oysteinh reg ICUsystem ICUprocess@670e3 Oystein, 2034, A-HAUGEN) 3d3 198185 ICUsystem\_ICUcontroller@6eb... GeneratorState GeneratorState Output Sms@7431f3d0 (Stud1 konto ovsteinh rea Oystein, 2034, A-HAUGEN) 198376 ICUsystem\_ICUprocess@670e... |null| lidle **INF 5150** StartMessage@6765b3d3 Sms@7431f3d0 (Stud1 konto Output Register@93c33d3 198416 ICUsystem\_ICUprocess@670e... |Idle\_ WaitForDatabaseResponse^re. ovsteinh rea (Oystein, A-HAUGEN) Oystein, 2034, A-HAUGEN) Register@93c33d3 (Oystein, Output 198546 ICUsystem\_Archive@678e33d0 Idle A-HAUGEN) Registration OK@a6473d3 lidle (A-HAUGEN) Registration OK@a6473d3 Output 198546 ICUsystem ICUcontroller@6eb... GeneratorState Registration\_OK@a6473d3 GeneratorState (A-HAUGEN) (A-HAUGEN) Registration\_OK@a6473d3 Output Sms@c2cf3d3 (Reg: You 198696 ICUsystem\_ICUprocess@670e... WaitForDatabaseResponse^re... (A-HAUGEN) are registered as FinalState 15-Jan-07 22:25 Stud 1 konto oysteinh reg. **From: 2034** to 2034(Telenor!!!)Req: You are registered as Oustein **Oustein** 

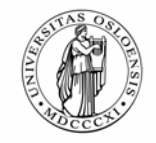

# **Hotpos: finding out where you are**

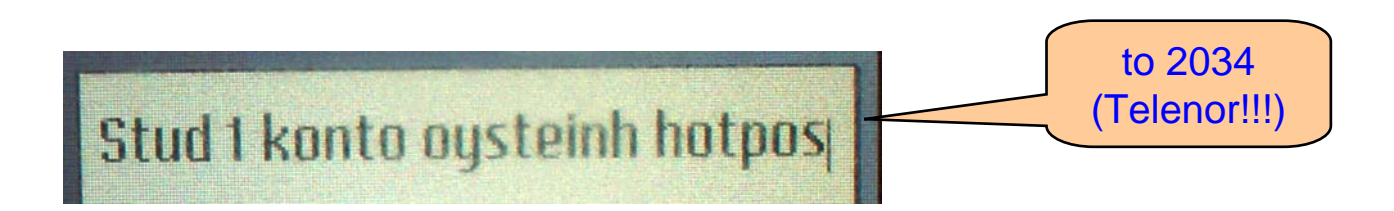

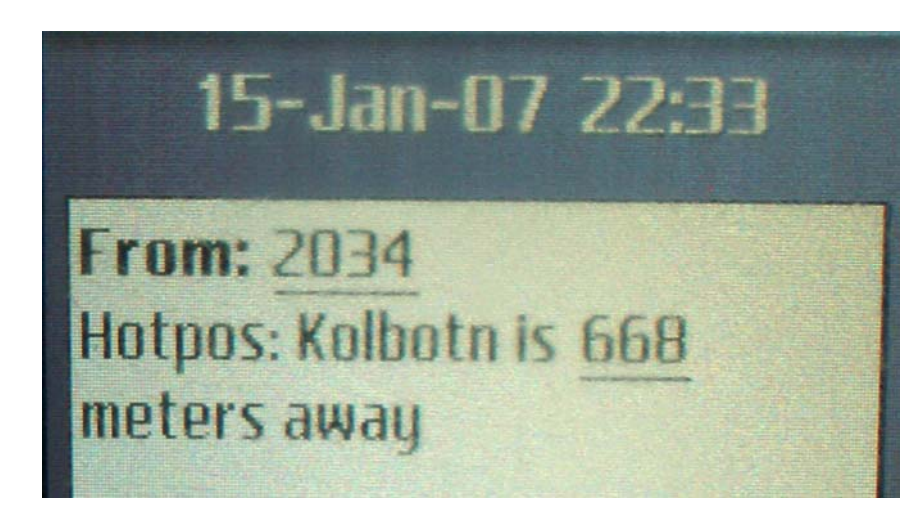

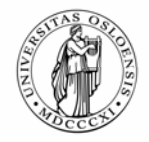

# **KML: using GoogleEarth to place mobiles**

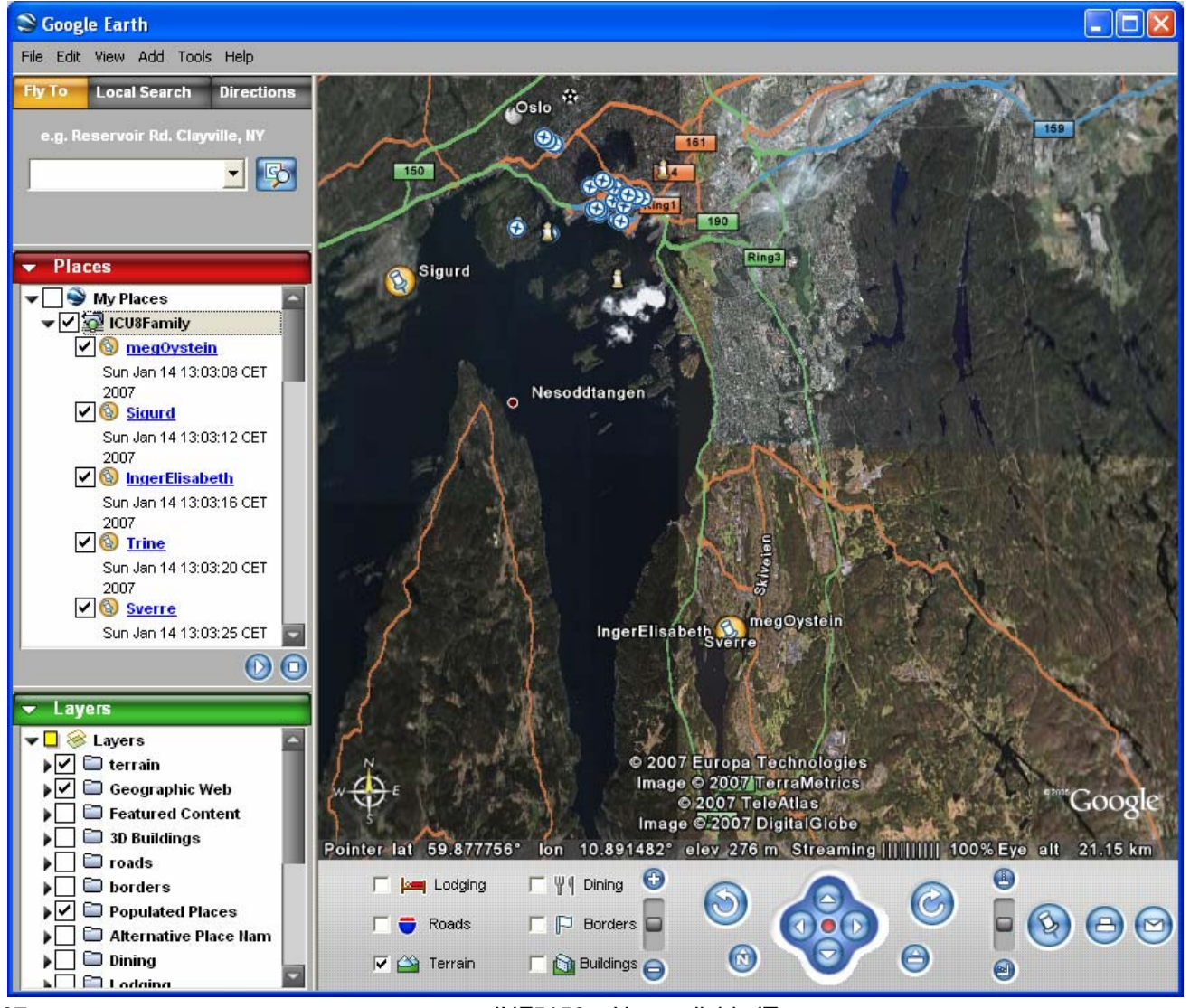

11-Oct-07 **INF5150 – Unassailable IT-systems** 37

![](_page_37_Picture_0.jpeg)

# **Testing ICU0**

# by using the UML Testing Profile with foils also from Prof. Dr. Ina Schieferdecker

![](_page_38_Picture_0.jpeg)

![](_page_38_Picture_1.jpeg)

# **The Problem**

- Software
	- Increases in complexity, concurrency, and dynamics
	- Quality is key
		- **Functionality**
		- Performance
		- **Scalability**
		- **Reliability**
		- Usability
		- **Efficiency**
		- **Maintainability**
		- ...
- $\triangleright$  Testing is
	- Means to obtain objective quality metrics about systems in their target environment
	- Central means to relate requirements and specification to the real system

![](_page_39_Picture_1.jpeg)

# **Testing Today**

#### $\mathcal{C}_{\mathcal{A}}$ Is

- Important
- Means to obtain approval
- Time critical

#### $\mathcal{L}_{\mathcal{A}}$ But often

- Rarely practiced
- Unsystematic
- Performed by hand
- Error-prone
- Considered being destructive
- *Uncool*

*"If you are a bad programmer you might be a tester"*

T. Conjecture:

There is a lack of appropriate test methods and techniques

![](_page_40_Picture_0.jpeg)

![](_page_40_Picture_1.jpeg)

# **Testing is …**

- **A technical process**
- ٠ Performed by experimenting with a system
- ٠ **IF In a controlled environment following a specified** procedure
- **With the intent of observing one or more characteristics of** the system
- ٠ By demonstrating the deviation of the system's actual status from the required status/specification.

![](_page_41_Picture_1.jpeg)

# **Goals of the UML Testing Profile**

- Definition of a testing profile to capture all information that would be needed by different test processes
	- To allow black-box testing (i.e. at UML interfaces) of computational models in UML
- A testing profile based upon UML 2.0
	- That enables the test definition and test generation based on structural (static) and behavioral (dynamic) aspects of UML models, and
	- That is capable of inter-operation with existing test technologies for blackbox testing
- ٠ Define
	- Test purposes for computational UML models, which should be related to relevant system interfaces
	- Test components, test configurations and test system interfaces
	- Test cases in an implementation independent manner

![](_page_42_Picture_0.jpeg)

# **Test Concepts: Black-Box Testing**

![](_page_42_Figure_2.jpeg)

![](_page_43_Picture_0.jpeg)

![](_page_43_Figure_1.jpeg)

![](_page_44_Picture_0.jpeg)

# **Test context and system context are similar**

![](_page_44_Figure_2.jpeg)

![](_page_45_Picture_0.jpeg)

# **Test behavior and context behavior are similar**

![](_page_45_Figure_3.jpeg)

![](_page_46_Picture_0.jpeg)

**UNIVERSITY** 

OF OSLO

# **Buzzzz 3: Why both context behavior and tests?**

- Why do we need tests when we have context behavior
	- – We do not always only want *pass* verdicts
		- we could also use the **neg** fragments in Sequence Diagrams
	- –We may want more tests than context behaviors
- Tests should be explicit
	- – Identify the SUT and the Test components
		- this distinction is not done in the context behavior sequence diagrams
	- – Clearly specify the verdicts
		- context behaviors usually specify potential positive behaviors only

![](_page_47_Picture_1.jpeg)

### **How to execute the tests**

- $\blacksquare$  Generated test components
	- –we could specify the behavior of the test components
	- –then compile and run the total test management system
	- –and have the tool verify the test cases by comparison
- Manual execution on real environment
	- –you operate the mobile phone, and observe the resulting SMSes
	- –you observe also the GoogleEarth results
	- –Disadvantage: slow procedure since you need to physically move
	- –Advantage: it is the real thing
- Manual execution on simulated environment
	- –FakePATS made by Frank Davidsen
	- –Advantage: quicker turn-around, easier manipulation, cheaper

![](_page_48_Picture_0.jpeg)

# **FakePATS instead of low level PATS-software**

![](_page_48_Figure_3.jpeg)

#### 11-Oct-07 INF5150 – Unassailable IT-systems 49

![](_page_49_Picture_0.jpeg)

# **fakepats.jar is also a stand-alone program!**

![](_page_49_Figure_3.jpeg)

![](_page_50_Figure_0.jpeg)

![](_page_50_Figure_2.jpeg)

![](_page_51_Picture_0.jpeg)

![](_page_51_Figure_2.jpeg)

![](_page_51_Picture_3.jpeg)

«SUT»

«TestComponent»